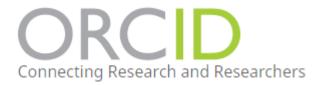

## Synchronising Pure to Automatically Update Your ORCiD

By synchronising your Pure profile to your ORCiD, your ORCiD profile can be maintained by Pure and it will update automatically in-line with your Pure profile.

**\*\*NOTE**: This synchronisation only allows for one-way traffic: from Pure to ORCiD. The University's Open Access Policy requires all academics to add their outputs to Pure first and foremost to ensure Open Access compliance and REF eligibility.

## Instructions:

- 1. To create an ORCiD account, log into Pure
- 2. Select 'edit profile' you will find the section marked ORCiD > Select 'Create or Connect your ORCiD ID'.

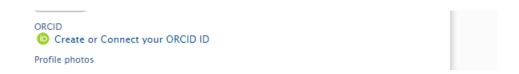

- \*\* NOTE: if you have already attached an ORCiD ID to your PURE profile select the 'Synchronise' button to sync your Pure profile follow the wizard \*\*
  - 3. You will be presented with the following window, explaining what part of your profile will be maintained by Pure.

## Connect with your ORCID ID

You will now be directed to the ORCID site where you can generate your ORCID ID (if you don't already have one) and/or authorise the export of content (e.g. research outputs) from Pure to your ORCID record.

Upon setup, Pure will export the following content immediately, and then subsequently automatically update it at a frequency determined by your Pure administrator:

- Institutional organisational affiliation
- · Other personal identifiers (e.g. Scopus author ID, Researcher ID)
- · Your Pure Portal URL
- · Your research outputs, where:
  - · the publication status is either 'E-pub ahead of print' or 'Published'
  - · the visibility of the record is 'Public No restriction'
  - o the workflow step is at least 'Validated'.

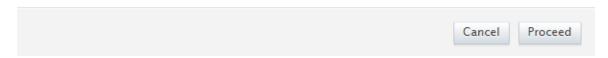

4. Select 'Proceed'

You will now be presented with a registration page

\*\*NOTE: If you already have an ORCiD Account select Sign In at the top of the Page. \*\*

- 5. Fill out the registration form. You should use a personal email address as your primary email, you can use your \*\*\*@hud.ac.uk address as an additional email.
- 6. Set your visibility to 'open'.

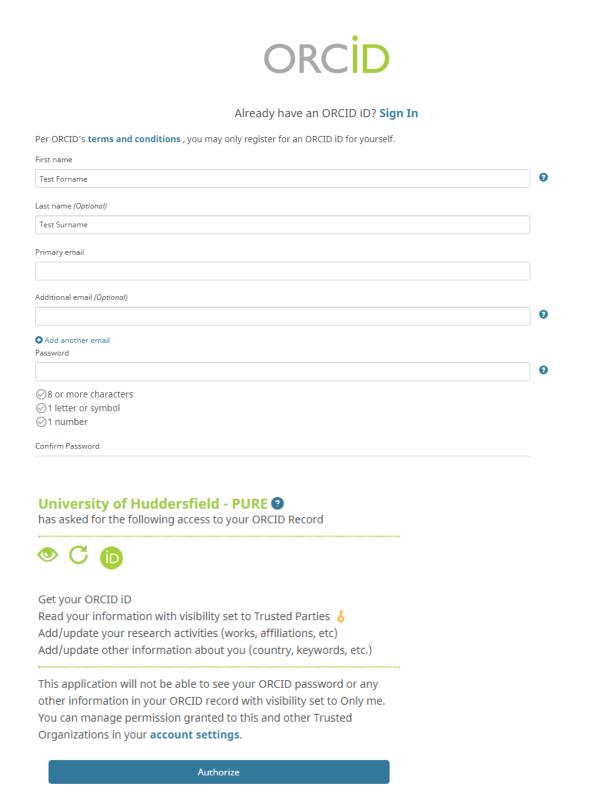

7. To finish synchronising your profile and allow Pure to update your ORCiD, select 'Authorise.'

Deny

## Important to Note...

- Your ORCiD will update from your Pure profile every 24hrs. If you have created a new ORCiD, please allow 24hrs for ORCiD and Pure to synchronise.
- Your ORCiD can be accessed at: <a href="https://ORCiD.org/my-ORCiD">https://ORCiD.org/my-ORCiD</a>
- The following sections can be manually updated in ORCiD (see screenshot below). Some sections will not be
  populated by Pure, for instance your employment history will only include information held in Pure and
  therefore will not include your previous employment.

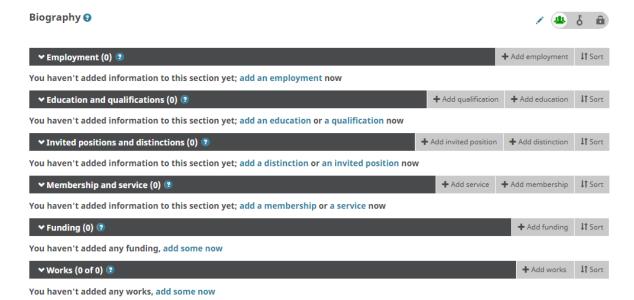